# **INSTALLATIONSHANDBUCH ZC-24D** Modul I/O CANopen /MODBUS 24 digitale Ausgänge

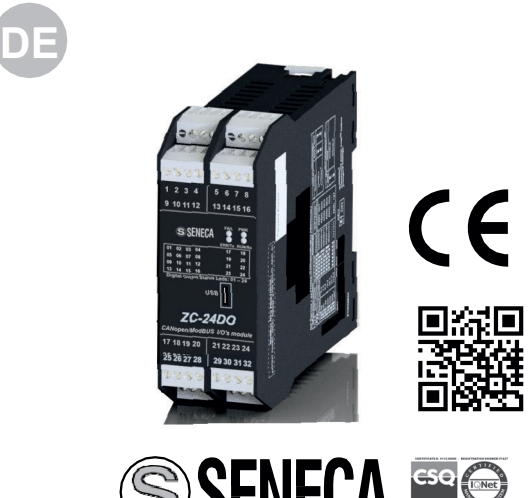

SENECA ISO 9001:2008

#### **SENECA s.r.l. Via Austria, 26 – 35127 – PADUA – ITALIEN Tel. +39.049.8705355 - 8705359 - Fax +39.049.8706287**

Besuchen Sie für die Handbücher zur Konfigurierungssoftware die Web-Site www.seneca.it/prodotti/zc-24do

**Dieses Dokument ist Eigentum der Gesellschaft SENECA srl. Ohne vorausgehende Genehmigung sind die Wiedergabe und die Vervielfältigung untersagt. Der Inhalt der vorliegenden Dokumentation entspricht den beschriebenen Produkten und Technologien. Die angegebenen Daten können aus technischen bzw. handelstechnischen Gründen abgeändert oder ergänzt werden.**

MI001524-D **ANWEISUNGEN IN DEUTSCHER** DEUTSCH 1/8

# **TECHNISCHE SPEZIFIKATIONEN**

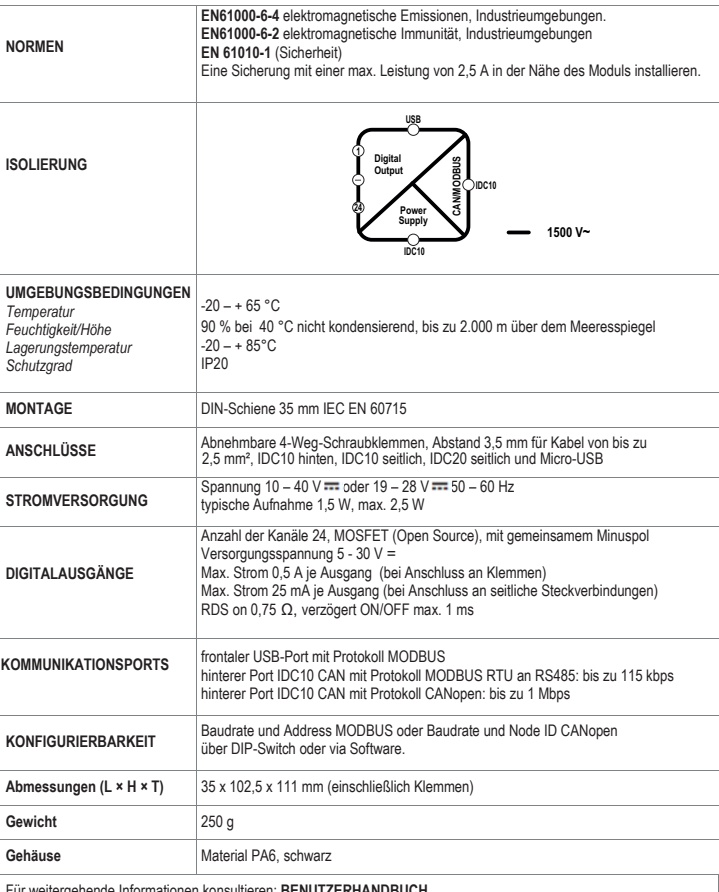

Für weitergehende Informationen konsultieren: **BENUTZERHANDBUCH**

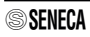

### **LAYOUT DES MODULS**

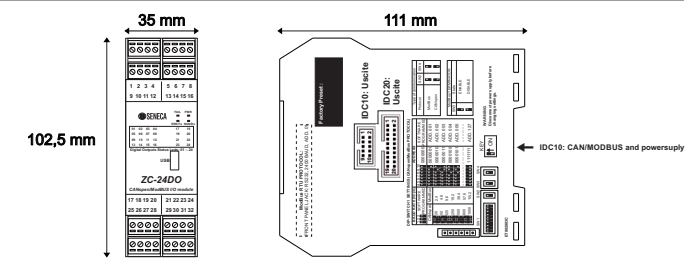

#### **ORBEREITEND**

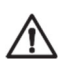

**HINWEIS: Bitte lesen Sie vor sämtlichen Eingriffen den gesamten Inhalt des vorliegenden Handbuches.** Das Modul darf ausschließlich von Technikern verwendet werden, die im Bereich elektrische Installationen qualifiziert sind. Die spezifische Dokumentation ist auf der Website www.seneca.it/prodotti/zc-24do.

Das Wort HINWEIS, dem das Symbol <sup>(\*</sup>Norausgeht, weist auf Bedingungen oder Aktionen hin, die ein Risiko für den Benutzer darstellen können. Das Wort ACHTUNG, dem das Symbol <sup>1</sup>Norausgeht, vorausgeht, weist auf Bedingungen oder Aktionen hin, die das Instrument oder angeschlossene Gerät beschädigen könnte.

Der Gewährleistungsanspruch verfällt bei unsachgemäßer Nutzung oder Eingriffen am Modul oder an Geräten, die vom Hersteller geliefert werden und die für den ordnungsgemäßen Betrieb erforderlich sind, sowie bei Nichtbeachtung der im vorliegenden Handbuch enthaltenen Anweisungen.

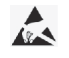

Die Reparatur des Moduls oder die Ersetzung von beschädigten Komponenten müssen vom Hersteller vorgenommen werden. Das Produkt muss in angemessener Weise gegen elektrostatische Entladungen geschützt werden.

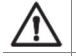

**Achtung: Es ist untersagt, die Lüftungsschlitze zu verdecken. Es ist untersagt, das Modul neben Geräten zu installieren, die Wärme erzeugen.**

Entsorgung von elektrischen und elektronischen Abfällen (anwendbar innerhalb der Europäischen Union sowie in anderen Ländern mit Abfalltrennung). Das auf dem Produkt oder auf der Verpackung vorhandene Symbol weist darauf hin, dass das Produkt einer Sammelstelle für das Recycling von **elektrischem und elektronischem Abfall** zugeführt werden muss.

### *<u>IORMEN ZUR MONTAGE</u>*

Das Modul wurde für die Montage auf einer Schiene IEC EN 60715 in vertikaler Position konzipiert. Für den Betrieb sowie für eine optimale Lebensdauer muss eine angemessene Belüftung sichergestellt werden; stellen Sie sicher, dass die Lüftungsschlitze nicht durch Kabelkanäle oder sonstige Gegenstände verschlossen werden. Vermeiden Sie die Montage über Modulen, die Wärme erzeugen. Wir empfehlen die Montage im unteren Teil der Schalttafel.

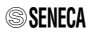

#### **MONTAGE AUF DER DIN-SCHIENE IEC EN 60715 UND ENTFERNUNG VON DER SCHIENE**

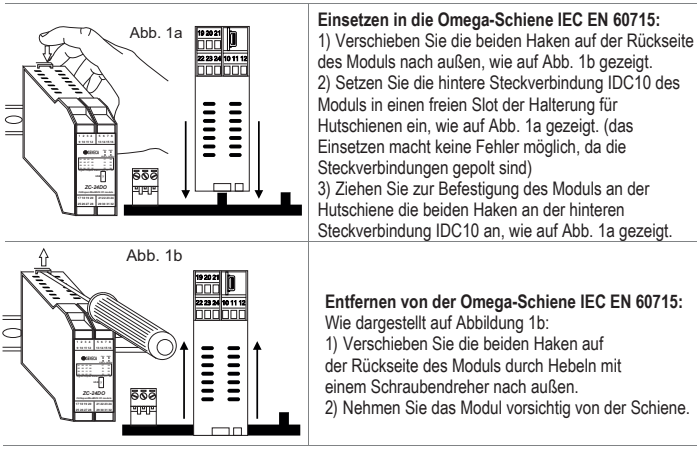

### **VERWENDUNG DES ZUBEHÖRS Z-PC-DINAL**

Das Modul **nicht wenden** und die Steckverbindung IDC10 nicht auf den Bus Z-PC-DIN **zwingen**. Die hintere Steckverbindung IDC10 des Moduls wird in einen freien Slot des Busses Z-PC-DIN eingesetzt. Auf der Abbildung wird die Bedeutung der verschiedenen Kontaktstifte der hinteren Steckverbindung IDC10 angegeben, falls die Signale direkt abgegriffen werden sollen.

Die **Abb. 1 c** und **Abb. 1 d** zeigen den Anschluss von Stromversorgung und Port RS485 an die IDC10.

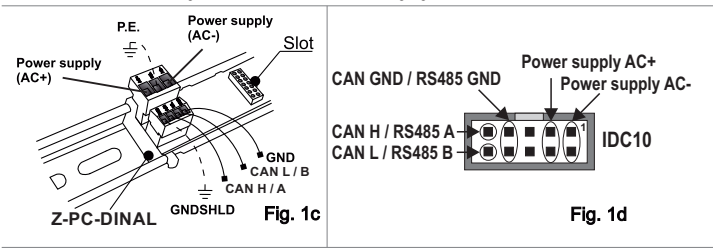

### **STROMVERSORGUNG UND SCHNITTSTELLE CAN/MODBUS**

Stromversorgung und Schnittstelle CAN/MODBUS sind verfügbar über den BUS Seneca.

Der Zugang zum BUS Seneca ist verfügbar über die Steckverbindung IDC10 oder über die Zubehörvorrichtung Z-PC-DINAL-35.

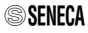

#### **ELEKTRISCHE ANSCHLÜSSE**

#### **ANSCHLUSS DER DIGITALEN AUSGÄNGE AN DIE KLEMMEN**

Begrenzen die den eingehenden Gesamtstrom an den Klemmen der Stromversorgung mit einer flinken Sicherung oder einem gleichwertigen Schutz auf 12 A. Max. Strom pro Ausgang: 0.5 A

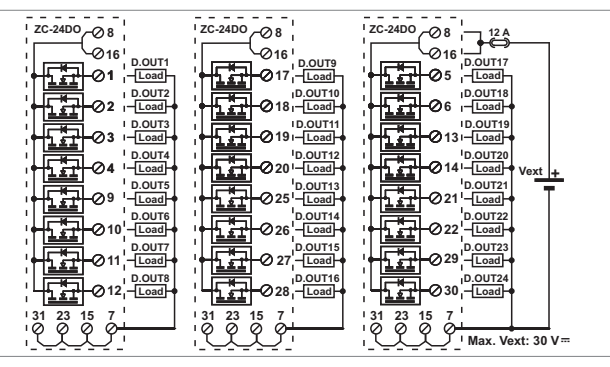

**ANSCHLÜSSE DER DIGITALAUSGÄNGE AN DIE SEITLICHEN STECKVERBINDUNGEN** Wir empfehlen die Stromversorgung über Relais zu 24 V. Den Gesamtstrom an den Klemmen der Stromversorgung mit einer flinken Sicherung oder einem gleichwertigen Schutz auf 0,6 A begrenzen. Max. Strom pro Ausgang: 25 mA

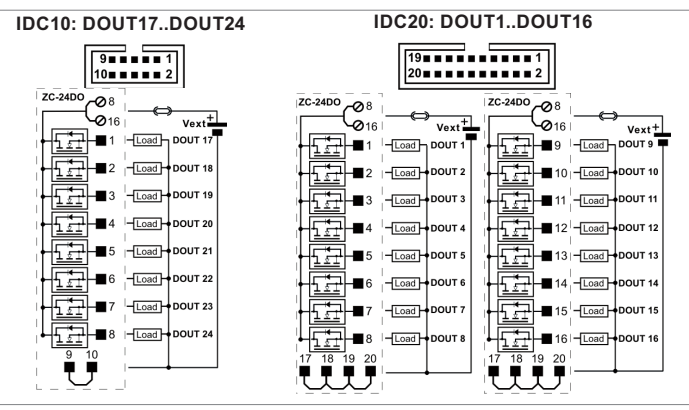

**SSFNFCA** 

# **NORMEN FÜR DEN ANSCHLUSS AN MODBUS**

1) Installieren Sie die Module auf der DIN-Schiene (max. 120).

2) Schließen Sie die Remote-Module über Kabel mit geeigneter Länge

an. In der folgenden Tabelle werden die Daten angegeben, die sich auf die Länge der Kabel beziehen:

- Länge Bus: max. Länge des Modbus-Netzes in Abhängigkeit von der Baudrate. Dies ist die Länge der Kabel, die die beiden Module verbinden, in die die Terminierung des Busses mit DIP-Switches eingesetzt worden ist (siehe Schema 1).

-Länge Ableitung: max. Länge einer Ableitung (siehe Schema 1).

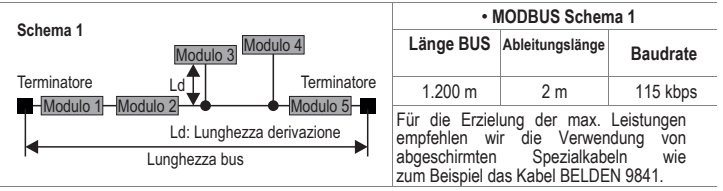

### **PROGRAMMIERUNG ÜBER USB-PORT**

Das Modul weist am frontalen Paneel eine Steckverbindung Mikro-USB für die Kommunikation mit der Konfigurierungssoftware auf.

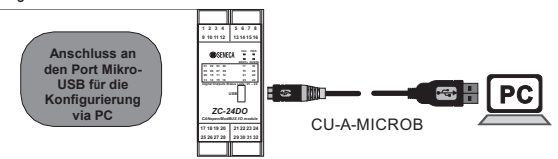

**Feste Parameter des USB-Ports für die Verbindung mit dem Computer:**

#### **Adresse: 1, Baudrate: 2400 Baud, Parität: keine, Stoppbit: 1.**

Bitte konsultieren Sie zu den Tools für die Programmierung des Produkts die Webseite . www.seneca.it/prodotti/zc-24do. Konsultieren Sie für weitergehenden Informationen des BENUTZERHANDBUCH.

Zur Änderung der Parameter ist die Kommunikationssoftware im Download-Bereich der Website verfügbar: EASY-SETUP.

## **PROGRAMMIERUNG ÜBER SCHNITTSTELLE CAN/MODBUS**

Das Modul kann über die Schnittstelle CAN/MODBUS programmiert/konfiguriert werden. Für Details zur Kommunikation das Benutzerhandbuch konsultieren.

Zur Änderung der Parameter ist im Download-Bereich der Website www.seneca.it Kommunikationssoftware verfügbar : Z-NET und EASY-SETUP.

**Mit allen DIP-Switches in Position OFF (die Kommunikationsparameter werden aus dem Speicher übernommen).**

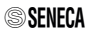

### **ANZEIGEN MIT LEDS AUF DER FRONT**

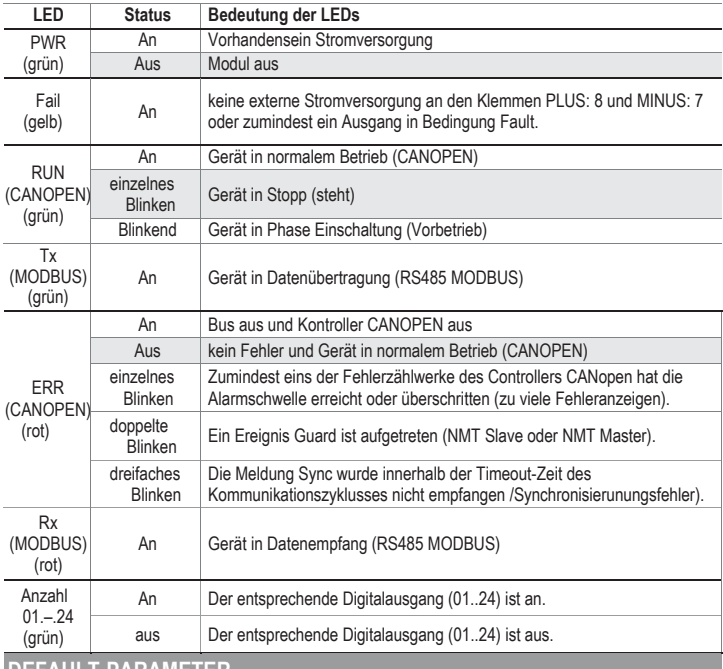

#### **DEFAULT-PARAMETER**

Default-Parameter verfügbar bei **allen DIP-Switches in Position OFF**:

#### **MODBUS: Adresse: 1 Baudrate: 38400, Bit: 8, Parität: keine, Stoppbit: 1**

- Protokoll MODBUS (mit SW2 und SW4 = OFF).
- Bei Fail weisen alle Ausgänge den Wert 0 auf.
- Die Überwachung der MODBUS-Kommunikation ist nicht aktiv.

#### Durch Umschalten von **SW2 und SW4 auf ON** wird das Modul konfiguriert für:

#### **CANOPEN: Adresse: 127, Baudrate: 20 kbps**

- Protokoll CANopen (mit SW2 und SW4 = ON).
- Bei Fail weisen alle Ausgänge den Wert 0 auf.

## **EINSTELLUNG MIT DIP-SWITCHES**

**Die Einstellung der DIP-Switches muss bei nicht gespeistem Modul erfolgen, um Beschädigungen zu vermeiden.** Die Position der DIP-Switches definiert die Kommunikationsparameter CANOPEN/MODBUS des Moduls: Adresse und Baudrate. Für alle Halterungen für DIN-Schienen ist ein **DIP-Switch vorhanden, der das CAN-Netz terminiert, wenn er auf ON geschaltet ist**. In der folgenden Tabelle werden die Werte der Baudrate und der Adresse in Abhängigkeit von der Einstellung der DIP-Switches angegeben:

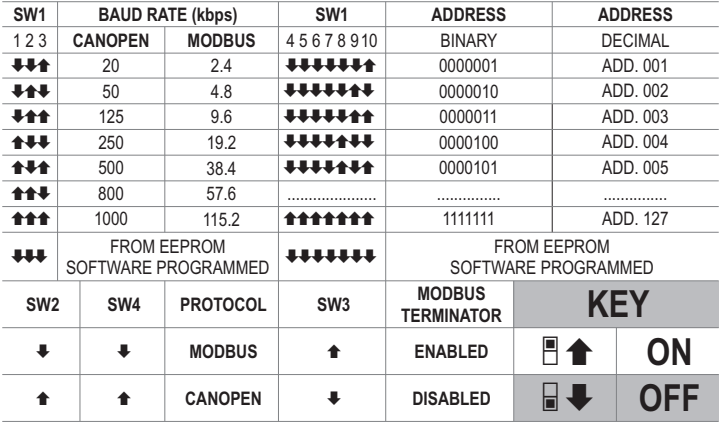

**Anmerkung**: Wenn die DIP-Switches von 3 bis 10 OFF sind, erfolgen die Einstellung der Kommunikation durch die Programmierung (EEPROM).

**Anmerkung 2:** Die Terminierung der Leitung erfolgt nur an den Enden der Kommunikationsleitung.

#### **ZUBEHÖR**

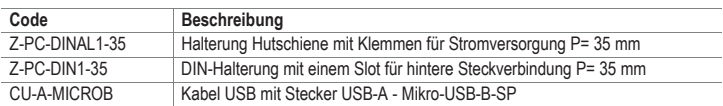

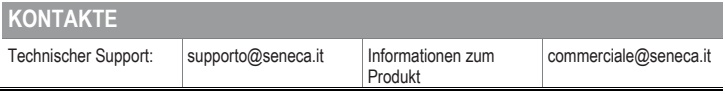

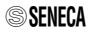